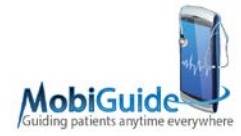

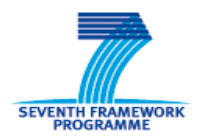

FP7-287811

# **MobiGuide**

Guiding Patients Anytime Everywhere

Collaborative projects - Large-scale integrating project (IP)

Start date: 1-Nov-2011 **Duration: 48 months** 

## **Deliverable 11.2: Living lab demonstration assessment document**

Delivery due date: 31-October-2015

Actual submission date: 10-November-2015

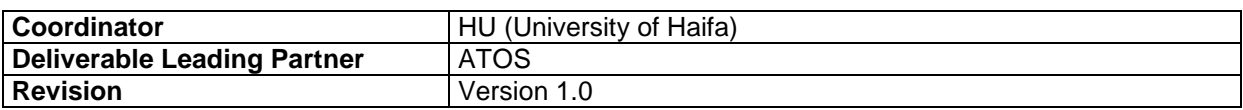

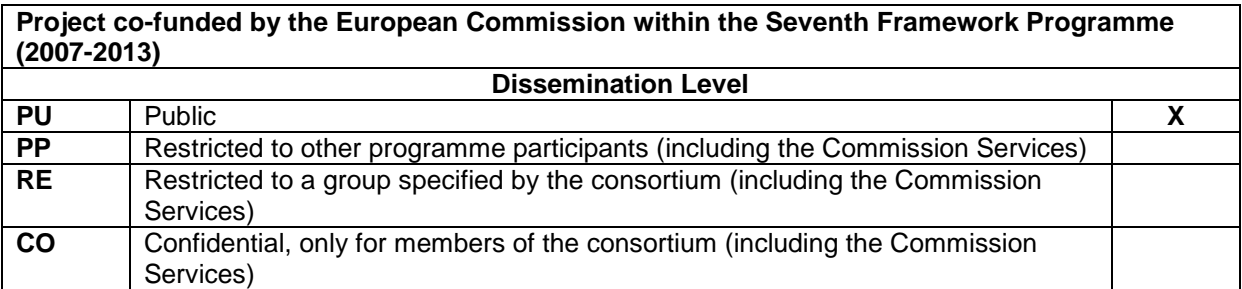

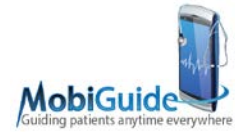

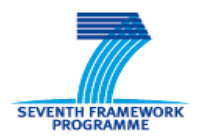

# **Table of Contents**

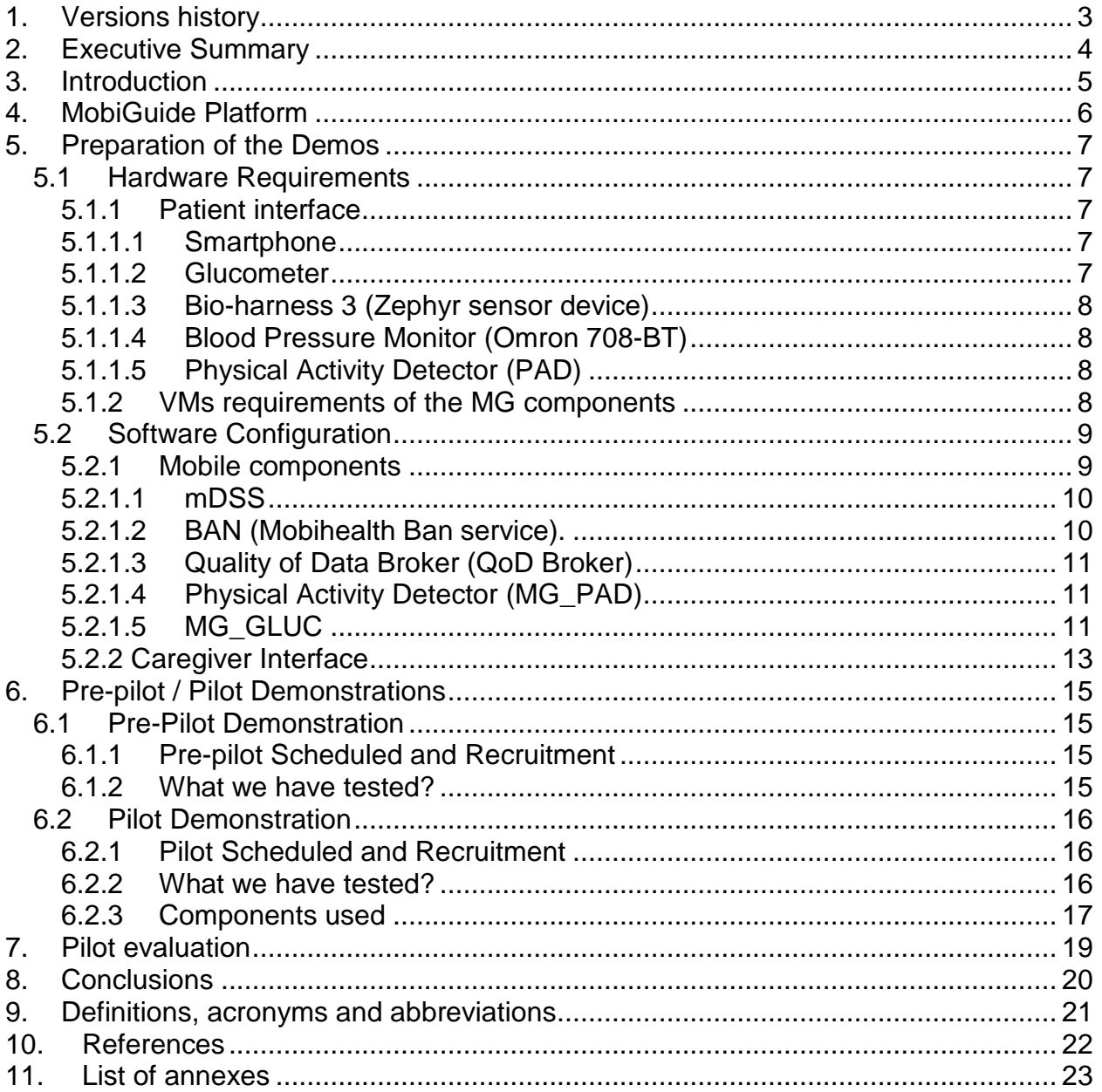

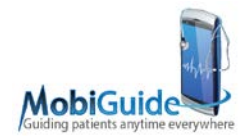

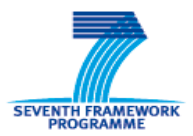

# <span id="page-2-0"></span>**1.Versions history**

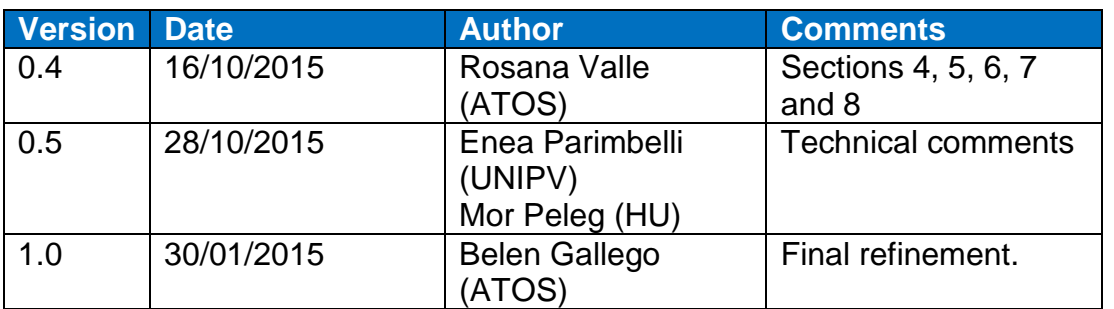

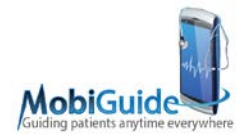

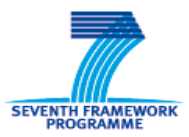

## <span id="page-3-0"></span>**2.Executive Summary**

D11.2, Living lab demonstration assessment document, is the second of two deliverables in WP11, Demonstration.

This deliverable summarizes the technical constraints and recommendations, the guidelines and materials that were needed for the configuration of the MobiGuide Living Lab, a real environment in which the pilots took place.

The pilot had two stages:

- (1) Pre-pilot stage; during which a selected group of healthy volunteers and caregivers tested the functionalities of MobiGuide and actively contributed with their opinions and suggestions to the refining of the system.
- (2) Pilot stage, that has been conducted with a group of atrial fibrillation patients referring to the Fondazione Salvatore Maugeri Clinica del Lavoro e della Riabilitazione in Italyand another group of patients with gestational diabetes mellitus referring to Corporaciò Sanitaria Parc Taulí de Sabadell in Spain.

More details about the pilot can be found at D9.1: Functional and usability evaluation report.

After the pilot some questionnaires were administered in order to evaluate the users' satisfaction.

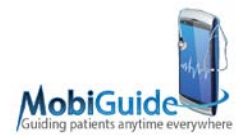

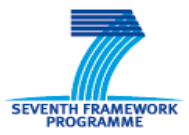

# <span id="page-4-0"></span>**3.Introduction**

D11.2 describes the technical constraints and materials that were needed for the configuration of the MobiGuide Living Lab for the pilots.

- Section 4 introduces the MobiGuide platform and presents briefly its basic architecture.
- Section 5 contains devices that should be used for the pilots and the configuration details (hardware requirements and software configuration).
- Section 6 presents a brief description of the demonstrations that took place in Spain and Italy.
- Section 7 mentions that the work done in pilots has been extensively described in WP9 deliverables.

Conclusions, acronyms and references complete the report.

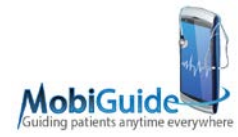

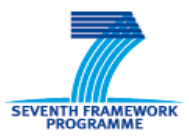

# <span id="page-5-0"></span>**4.MobiGuide Platform**

MobiGuide has developed an intelligent decision-support system for patients with chronic illnesses, which involves patients and their care providers in managing their illness. The demos have been focused in two domains for GDM (Gestational Diabetes Mellitus) and AF (Atrial Fibrillation).

The MobiGuide Platform is divided in two levels:

- 1. Front-end; the components reside on client web-interfaces and on patients' mobile devices,
- 2. Back-end level, the DSS components reside on a server system that is responsible for management and control of the DSS process.

The MobiGuide Platform has been tested in two real environments in Spain and Italy and further explained in the next sections.

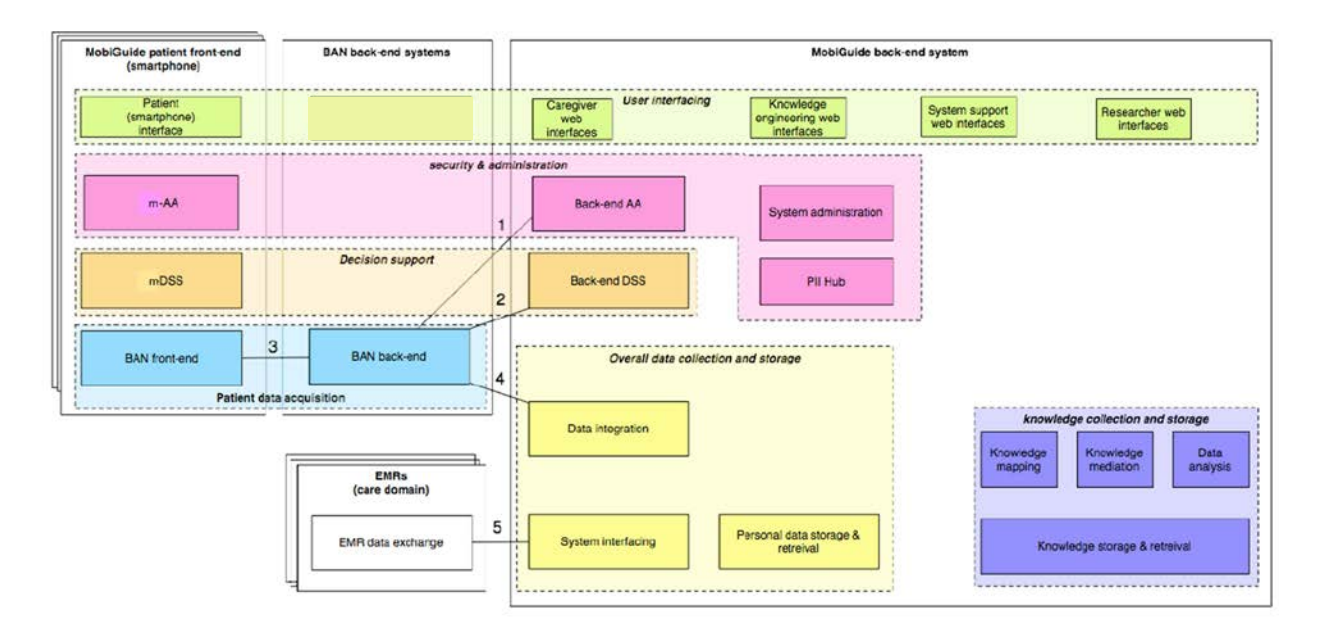

<span id="page-5-1"></span>**Figure 1 – MobiGuide system logical architecture. Front-end components are shown on the left.**

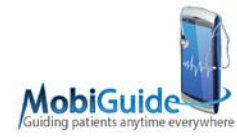

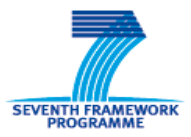

# <span id="page-6-0"></span>**5. Preparation of the Demos**

This section contains a brief explanation related to the configuration details for the components that should be installed in the patient's mobile devices and the components that should deployed on the hospital.

<span id="page-6-1"></span>Further information has been provided in deliverables *D5.3 Working Prototype* and *D12.2 Training Materials*.

### **5.1 Hardware Requirements**

#### <span id="page-6-3"></span><span id="page-6-2"></span>**5.1.1 Patient interface**

#### **5.1.1.1 Smartphone**

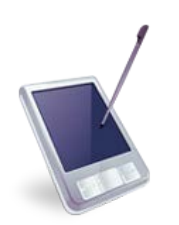

Smartphone device with 3G/4G data network capability, specially designed to monitor the patients and to automatically provide advices based on the continuous integration between biophysical signals, patients baseline presentation, therapies and current AF/GDM Guidelines.

The reference device for the base implementation was Samsung Galaxy S4. However the MG application can run in any Android-compatible smartphone

with an android version of 4.0.6 or above.

<span id="page-6-4"></span>The smartphone includes an accelerometer to detect the level of physical activity

#### **5.1.1.2 Glucometer**

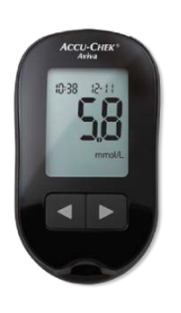

The MobiGuide application will support the ability to import blood glucose data automatically via Bluetooth using a Continua-certified glucometer by Roche, Accu-Chek Aviva Connect for GDM patients. Communication with this sensor is accessible via the Blood Glucose tab of the Logbook scenario, and is specific to the GDM domain.

*Note: The Smartphone does not detect the glucometer with an Android version of 4.3*

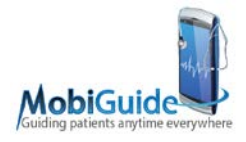

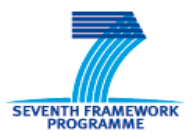

## **5.1.1.3 Bio-harness 3 (Zephyr sensor device)**

<span id="page-7-0"></span>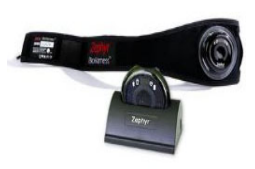

The Zephyr ECG belt allows monitoring the patient hearth rhythm/heart rate (dual mode) and communicates with the smartphone via Bluetooth. This device is already CE approved for use. The sensor includes a single-lead ECG monitor, an accelerometer to detect the level of physical activity and a respiration monitor for AF patients.

### <span id="page-7-1"></span>**5.1.1.4 Blood Pressure Monitor (Omron 708-BT)**

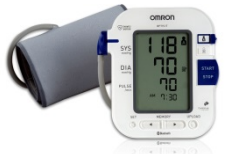

This sensor is a blood pressure monitor that could transfer data using Bluetooth technology and it is certified by the Continua Alliance and implements the 11073 communication protocol.

Communication with this Bluetooth-enabled sensor is accessible via the Blood Pressure tab of the Logbook scenario. Automatic insertion of blood pressure data is currently supported in the GDM domain.

#### <span id="page-7-2"></span>**5.1.1.5 Physical Activity Detector (PAD)**

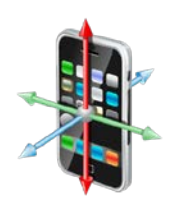

The Physical Activity Detector (PAD) is an android based mobile service which uses the internal accelerometer of a smartphone to detect the type of activity that the user is performing: resting, waking or running. This sensor is available for both clinical domains.

#### <span id="page-7-3"></span>**5.1.2 VMs requirements of the MG components**

The following table summarizes the whole virtualized MobiGuide environment and its requirements:

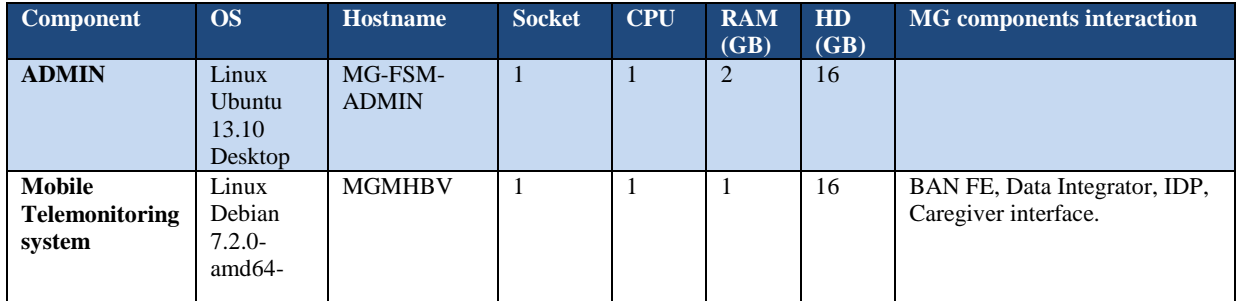

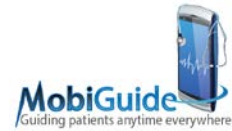

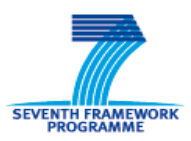

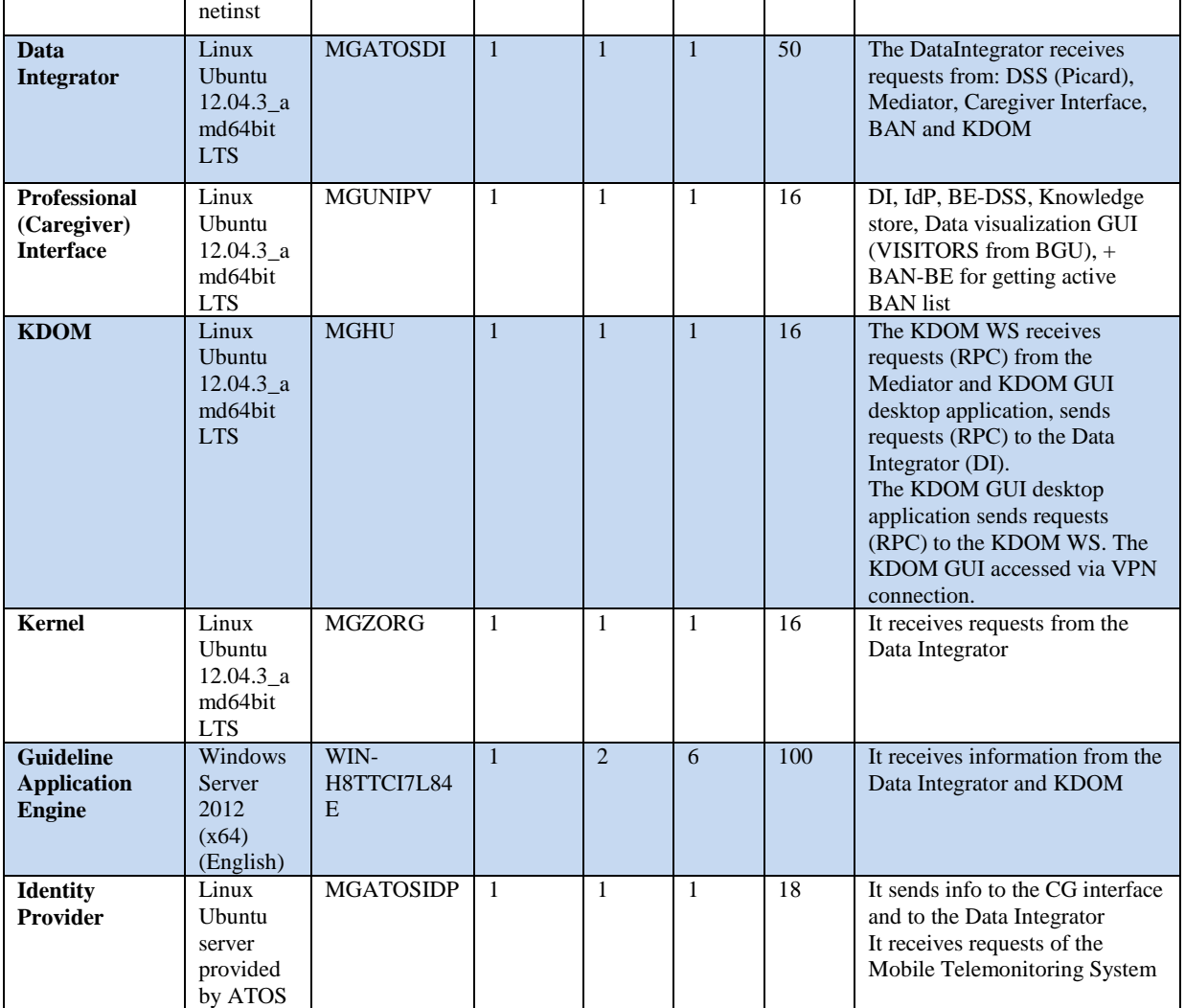

## <span id="page-8-0"></span>**5.2 Software Configuration**

#### <span id="page-8-1"></span>**5.2.1 Mobile components**

The MobiGuide Mobile application is composed by several components which need to be installed separately in the patient's Smartphone, in the following order:

- 1. Mobile DSS (mDSS).
- 2. BAN messaging system (Mobihealth Banservice).
- 3. Quality of Data Broker (QoD Broker).
- 4. Physical Activity Detector (MG\_PAD)
- 5. In case of a gestational diabetes patient, you will need to install the Glucose Service (MG\_GLUC).

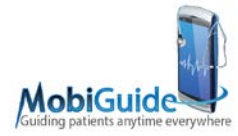

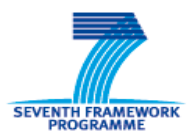

<span id="page-9-0"></span>6. MG Mobile Graphical User Interface (MG\_MobileGUI).

## **5.2.1.1 mDSS**

This component is deployed in the patient's smartphone to provide decision support based on locally available patient data. The mDSS is compatible with Android version 2.2 (Froyo) and higher, but it is recommended to run the mDSS on Android version 4.2 (Jelly Bean) at the minimum.

No configuration is necessary for the mDSS to run, but the user may wish to upload a custom simulation dataset to test the MobiGuide system. In this case, the user-defined dataset should be structured as shown in Appendix A and should be saved in the "/mh/mobiguide/" folder as a CSV file with ASCII format, semi-colon separators and the filename "SimulationData.csv". If such a file is not found, the data simulator in the mDSS will simply run its default simulation dataset which is included in the provided APK.

### <span id="page-9-1"></span>**5.2.1.2 BAN (Mobihealth Ban service).**

The MobiHealth BAN service is an infrastructural component that provides a number of services to other components running on the Smartphone:

- 1. Secure login and storage. The BAN service verifies login credentials with the (remote) IDP, and uses the credentials to encrypt/decrypt any data stored locally.
- 2. Messaging infrastructure. Components on the BAN can send messages to each other (e.g. the mDSS notifying the GUI with guidance for the patient), or securely exchange information with remote components (e.g. the mDSS and backend DSS cooperating).
- 3. Data source/sink service. Components on the BAN can publish data sources (e.g. glucose sensor) to which other BAN components can subscribe to receive a real-time data stream. The BAN service also transports certain data to the remote backend (e.g. raw ECG data).
- 4. BioHarness and smartphone (e.g. battery) sensor data. The BAN service implements these data sources such that other components can receive it.
- 5. Irregular heartbeat analysis data. The BAN service contains an algorithm that annotates sensor data based on whether BioHarness data shows an irregular heartbeat.

Besides installing the software APK, some additional configuration is necessary. In short:

- A configuration file that contains a known, unique identifier and security token for the system (e.g. MG001) such that the remote BAN backend service can already reject communication with unknown devices even before the follow up authentication (patient activation token) is performed.
- A configuration file that contains information about coupled sensors (e.g. the Bluetooth address of the BioHarness sensor)
- Some (empty) application folders (e.g. for logging)

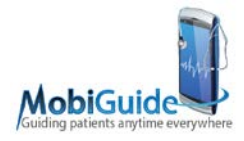

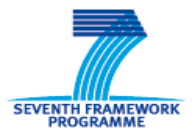

## **5.2.1.3 Quality of Data Broker (QoD Broker)**

<span id="page-10-0"></span>QoD Broker is a mobile component for MG system. It operates in the mobile platform and it provides Quality of Data (QoD) information to the components subscribed to the channel (QoD Tester), such as DSS (mDSS and BE-DSS via the PHR), stores QoD into the PHR via the DI and provides technical recommendations to the patient via the patients GUI in the corresponding language: Italian, Spanish, Catalan, English (default).

### <span id="page-10-1"></span>**5.2.1.4 Physical Activity Detector (MG\_PAD)**

The Physical Activity Detector (PAD) is a mobile service which uses the internal accelerometer of your smartphone to detect, every 10 seconds, the type of activity that you are performing (The supported activities are: resting, walking or running).

The algorithm implemented in the PAD has been calibrated to estimate the physical activity intensity and energy expenditure with the smartphone place on your pocket. The results obtained with the device placed in a different position, like your hand, may not be accurate. Apart from this consideration, no other configuration is needed to use it.

#### <span id="page-10-2"></span>**5.2.1.5 MG\_GLUC**

The MobiGuide Glucose meter Service (MG\_GLUC) is a service that allows you to automatically upload data from your Roche Accu-Check Aviva Connect glucose meter to your MobiGuide application via Bluetooth.

Before using the Glucose meter service to download the patient's blood glucose measurements, it is required to pair the device with the smartphone by using its Bluetooth configuration. This process needs to be done only once- by selecting the 'Settings' menu. Select the link 'Connections' and activate the Bluetooth connection. The name of the smartphone will be shown at the top of the screen. (The smartphone must be visible to other devices.)

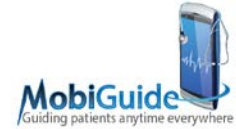

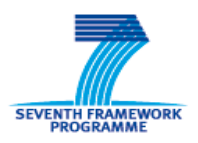

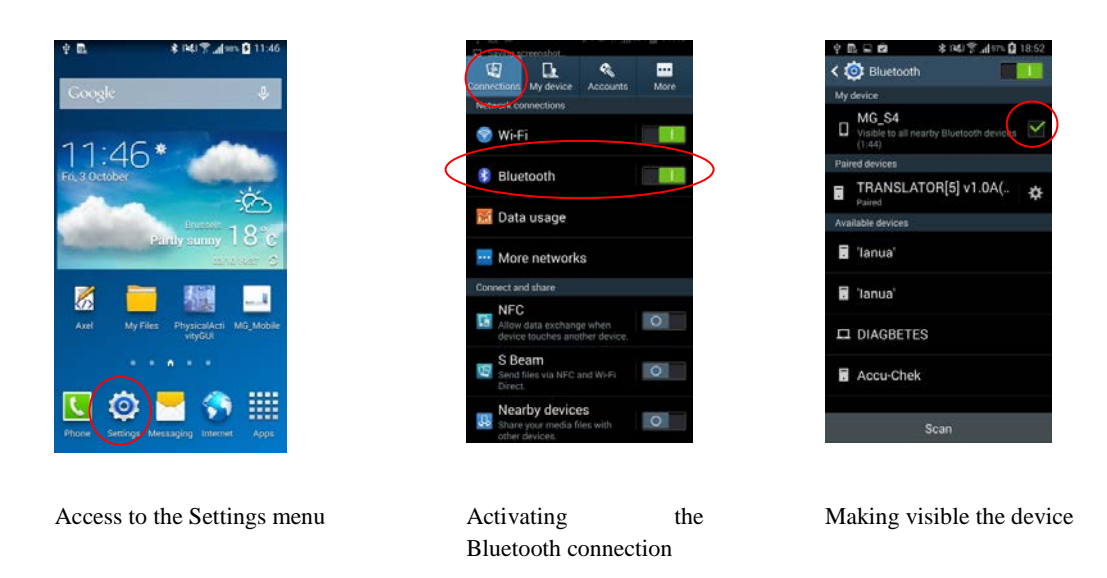

Switch on the glucose meter and use the buttons with an arrow and the 'OK' button to select. You will need to select 'Settings'-'Wireless'-'Pairing'-'Pair Device' as shown in the pictures below. After pressing the 'OK' button, the glucose meter will show a pairing code (this code will be different each time that you try to pair the device).

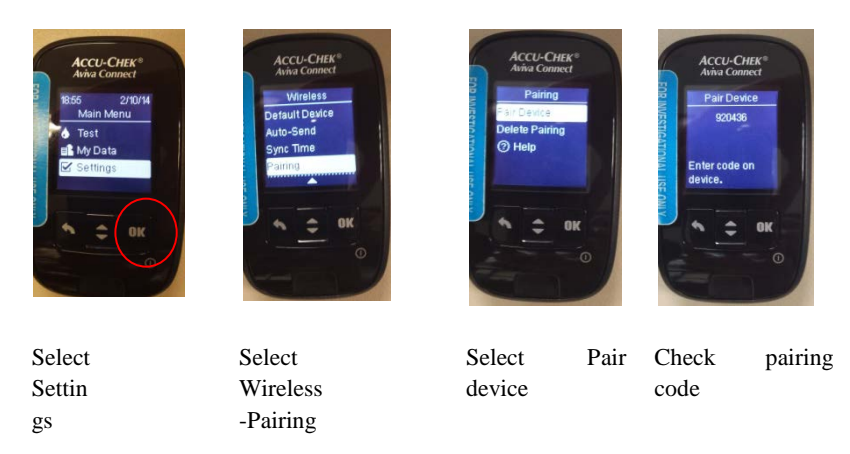

After seeing the pairing code shown at the glucose meter, select the name of the glucose meter that it is shown under 'Available devices' in the smartphone. Enter the pairing code in the 'Bluetooth pairing request' and press 'OK'. In order to confirm that the pairing has been done correctly, please check that the name of the glucose meter is under 'Paired devices' in the smartphone. Also, the glucose meter will show a confirmation screen.

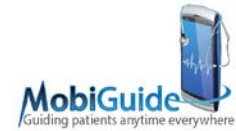

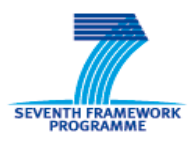

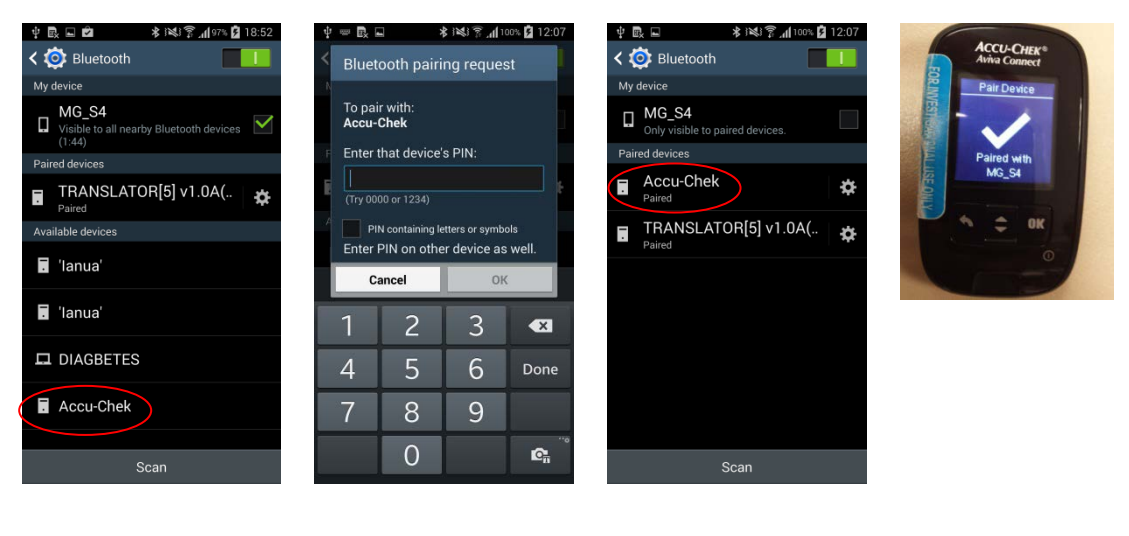

Start the pairing process Enter the pairing code Check that the glucose Confirm that the meter has been paired

device has been paired

The Bluetooth connection of the smartphone should be active if you want to communicate the glucose meter with the MG Mobile GUI. Finally, before starting downloading data, please check that the 'Sync Time' is set to ON in Wireless category in the Settings menu of the glucometer.

<span id="page-12-0"></span>The MG\_MobileGUI's User Manual for more details about the communication process.

## **5.2.2 Caregiver Interface**

The Caregiver interface is developed with Grails. Grails is an open source web application framework inspired by Ruby on Rails, but running with Groovy. Groovy is an object oriented programming language based on Java Virtual Machine (JVM).

To install the caregiver interface component, the following programs must have been installed on the machine:

- jdk 1.7.0. (http://www.oracle.com/technetwork/java/javase/config-417990.html)
- Apache Tomcat 6 [\(http://tomcat.apache.org/index.html\)](http://tomcat.apache.org/index.html)

The application has been developed and tested using the Oracle version of the Java JDK. In addition, it is important to install the Policy Agent to connect to the Identity Provider, which provides the A&A&A services. The steps to import the IdP certificate into the system and to install the policy agent into Tomcat are described in details in deliverable D8.4 (Section 5.6).

Finally, https protocol should be enabled for the TomCat server using the MobiGuide certificate. This can be done following the steps listed in section 5.7 of deliverable D8.4.

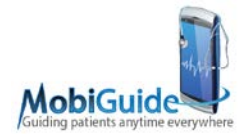

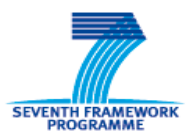

All the data needed from the caregiver interface are stored in the PHR and retrieved dynamically through web services. Thus no database management system installation and configuration is needed.

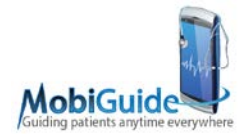

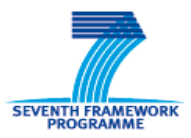

## <span id="page-14-0"></span>**6.Pre-pilot / Pilot Demonstrations**

This section presents a brief description of the pre-pilot and pilot demonstrations that were developed in two clinical centers in Spain and Italy. Further information is found in *D9.1 Functional and usability evaluation report* and *D12.3 Training Materials.*

## <span id="page-14-1"></span>**6.1 Pre-Pilot Demonstration**

The pre-pilot demonstration for both domains (AF and GDM) was performed by healthy volunteers involved in the project. The main goal of these pre-pilot studies is to test the system before giving it to patients in order to refine and improve the caregiver interface and the Smartphone GUI.

These demos were deployed in two clinical centers at FSM (Fondazione Salvatore Maugeri Clinica Del Lavoro E Della Riabilitazione) and CSPT (Corporacio Sanitaria Parc Tauli De Sabadell).

### <span id="page-14-2"></span>**6.1.1 Pre-pilot Scheduled and Recruitment**

AF: Pre-pilot started at March 1<sup>st</sup> 2015 and involved nine volunteers: six subjects from UNIPV and three from FSM.

<span id="page-14-3"></span>**GDM:** The pre-pilot started at February 15<sup>th</sup> 2015 and involves 7 volunteers: two engineers from UPM, and one IT staff subject, two endocrinologists and two nurses from CSPT.

#### **6.1.2 What we have tested?**

#### **AF**

The AF pre-pilot included the testing of the AF Guidelines for the patient and the caregiver, as well as well as the EMR import data process, the Caregiver interface, the Smartphone GUI, the mobile decision support system (mDSS) and the BAN components.

#### **GDM**

The pre-pilot included the simulation of EMR import data processes, BAN activation processes, entry of GDM relevant monitoring parameters in a daily basis and checking of guideline recommendations and reminders both at patient and caregiver GUIs. Monitoring data entered by users during this period included simulated glucose values, diet, ketonuria, insulin, real blood pressure measurements, and real physical activity sessions.

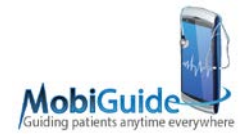

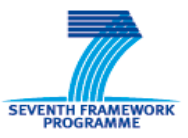

## <span id="page-15-0"></span>**6.2 Pilot Demonstration**

The pilot demos were run on eligible patients in both domains GDM and AF, with the main objective of evaluating the system from the user perspective in a real environment. The pilot studies are deployed at the same clinical centers as the pre-pilot (FSM, CSPT).

#### <span id="page-15-1"></span>**6.2.1 Pilot Scheduled and Recruitment**

#### **AF**

For the Pilot at FSM, 10 patients have been recruited with the diagnosis of paroxysmal, persistent or permanent AF. The enrolment started in April, and the patients have used the system for 7 months, depending on the enrolment date.

#### **GDM**

The Pilot at CSPT, involved 19 pregnant women with Gestational diabetes (GDM) diagnosed according to National Diabetes Data Group criteria 1 dropout. The enrolment started in May and patients have used the system for 6-7 months, from the inclusion visit to the baby's delivery day.

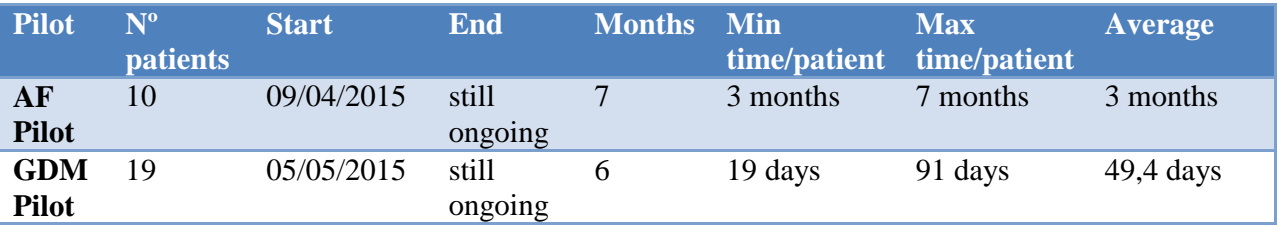

#### <span id="page-15-2"></span>**6.2.2 What we have tested?**

#### **AF**

The pilot has included home monitoring which consists on daily recording of ECG sessions, and on reporting measurements of blood pressure, weight, and INR in order to gather data useful for testing the MobiGuide environment effectiveness in supporting the management of patients with atrial fibrillation. We also tested AF detection algorithm performance (reported in D9.3) and correctness of the recommendations given to patients (for both medications and measurements) and physicians (GL recommendations on cardioversion).

#### **GDM**

The pilot has included assessment of the glucose control, ketonuria evaluation, weight evolution, blood pressure and physical activity in GDM patients. Recommendations generated by the system were also tested for correctness.

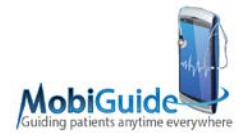

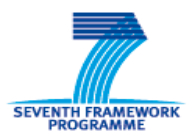

## <span id="page-16-0"></span>**6.2.3 Components used**

#### **AF**

- The patients used the following components:
	- Smartphone device with 3G/4G data network capability and specifically designed software to collect clinical data and allow bi-directional messaging system.
	- An ECG/physical activity recording device. The MG-AF trial will implement the BioHarness 3 (Zephyr Technologies). The sensor includes an ECG recording electrode, an accelerometer to detect the level of physical activity and a respiration monitor (not currently used in the system).

#### **GDM**

- The patients used the following components:
	- Smartphone device with 3G/4G data network capability and specifically designed software that will collect the clinical data and bi-directional messaging system (patient \_doctor and doctor \_ patient). The smartphone includes an accelerometer to detect the level of physical activity. The MobiGuide application allows to manually introduce the results of blood glucose measurements, fasting daily ketonuria determination  $(-/+/++)$ , weight, insulin doses administered, and diet intakes in qualitative amount  $(-, =, +, ++)$ .
	- A glucometer device with Bluetooth connectivity.
	- A blood pressure monitor with Bluetooth connectivity.

#### **For both domains**

The entire infrastructure of the back-end components (shown in [Figure 1\)](#page-5-1) was used in the two pilot deployment sites to enable testing of the full-fledged MobiGuide system functionalities. In particular:

- Data integrator and PHR: used for patient data storage and retrieval. The DI also manages data imports from the proprietary EMR of the two hospitals.
- DSS: provides the guideline execution capabilities that enable patient guidance. The DSS is also responsible for delegating part of the guideline execution to the mDSS.
- Knowledge store and Gesher knowledge acquisition tool: provide capabilities for the formalization and storage of the CIG.
- KDOM: manages the mappings between concepts defined in the knowledge base and the actual data items stored in the PHR.

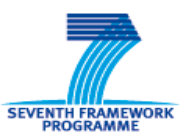

- PII hub: provides centralized, secure storage of the different patient identifiers across the entire system.
- Identity provider: manages authentication and authorization policies in a centralized fashion across the whole system. Both front-end and back-end components rely on the identity provider to secure all the inter-component interactions.
- BAN back-end service: handles the communications between mobile components and any of the server-side components.

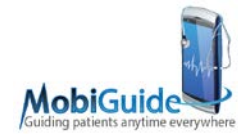

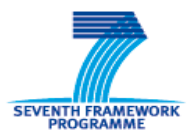

# <span id="page-18-0"></span>**7. Pilot evaluation**

WP9 deliverables describe extensively the pilots. The questionnaires descriptions for the evaluation are included in D9.1.

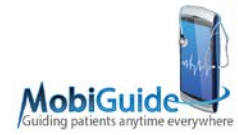

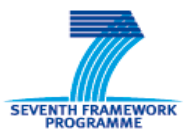

# <span id="page-19-0"></span>**8.Conclusions**

This deliverable presented all the technical configuration and materials that have been needed for the preparation of the Living Lab.

The multidisciplinary team in MobiGuide decided which materials were needed to create the most appropriate environment. The group of patient was carefully selected by the practitioners, and during the pre-pilot phase, a first group of testers, both practitioners and patients worked in close contact with the technics and engineers and contributed with their suggestions not only to correct the bugs but to enhance the user interface configuration.

The procedure for configuring the software and hardware of the Living Lab was designed and described in detail to be shared with all the technical staff in the two location of the pilot.

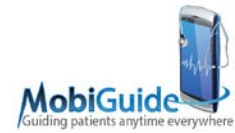

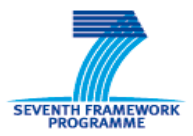

# <span id="page-20-0"></span>**9.Definitions, acronyms and abbreviations**

ADC: Associació de Diabètics de Catalunya AF: Atrial fibrillation BGU: Ben Gurion University BMIR: Biomedical Informatics Research BP monitor: Beat Pulse monitor CIG: Computer Interpretable Guidelines CSPT: Corporaciò Sanitaria Parc Taulí (Sabadell) DI: Data Integrator component DSSs: Decision Support System EHRs: Electronic Health Record FSM: Fondazione Salvatore Maugeri Clinica Del Lavoro E Della Riabilitazione GDM: Gestational Diabetes Mellitus GUI: Graphic user interface HU: Haifa University IEEE EMBS: Institute of Electrical and Electronics Engineers / Engineering in Medicine and Biology Society KDOM: Knowledge Domain Ontology Mapper component KR4HC Knowledge Representation for Health care M: Month MG: MobiGuide MHBV: MobiHealth BV PAD: Physical Activity Detector PGS: patient Guidance System UNIPV: Universita Degli Studi di Pavia UPM: Universidad Politécnica de Madrid UT: University of Twente

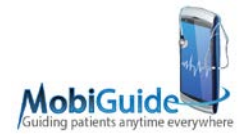

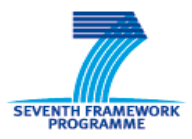

# <span id="page-21-0"></span>**10. References**

Deliverable 5.3: Working prototype (including the DSS, LB-DSS components and interfaces) Deliverable 8.4: Authentication and Authorisation in MobiGuide Deliverable 9.1: Functional and usability evaluation report

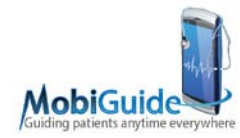

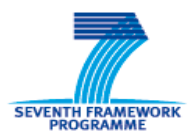

## <span id="page-22-0"></span>**11. List of annexes**

N/A